## **Parent Portal Instructions**

**1: Visit https://rock-hill.powerschool.com**

**If you previously have had a Parent Portal Account for your student(s), you can enter your username and password.** 

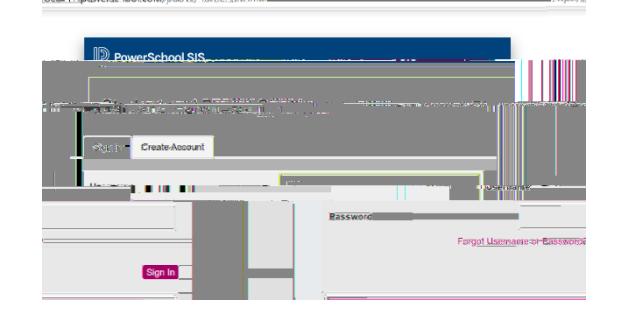

**2: If you have never had a Parent Portal account, please click on Create Account**

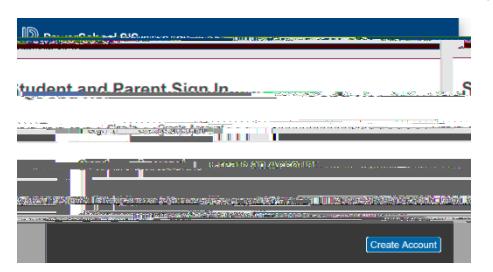

**3: Create your Parent Account**

**Be sure to provide all information,** 

**if you have previously created an account with the same email address it will not allow you to create a new one.**

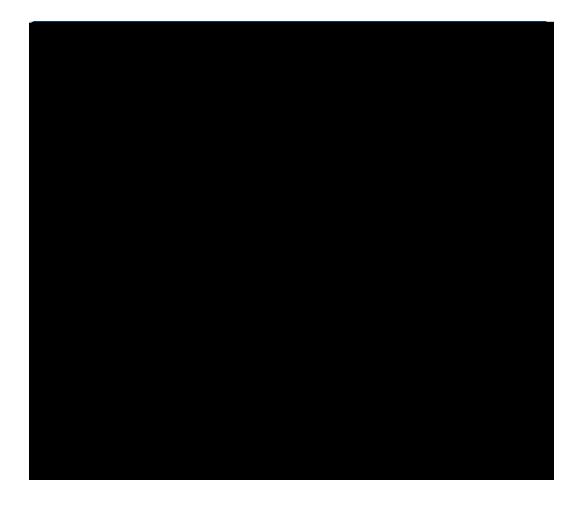

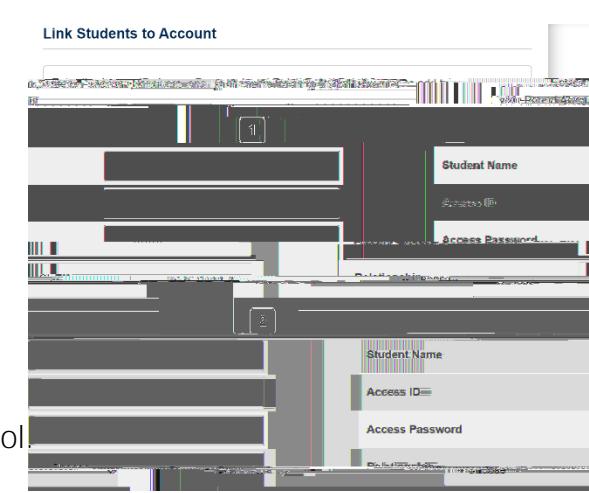

**4: Link your student(s) to your account. You will need the following information,** 

**their 5 digit access code (their lunch number)**

**and their access password (their birthday).** 

**i.e. Jan 5, 2003 = 1052003 (or 152003)** 

**Oct 17 2003 = 10172003** 

**This is the same information used for the online registration tool. You can link multiple students in this step** 

**When entering the password (birthday), sometimes the 5th is entered as 05 and sometimes as 5. You may have to try both.** 

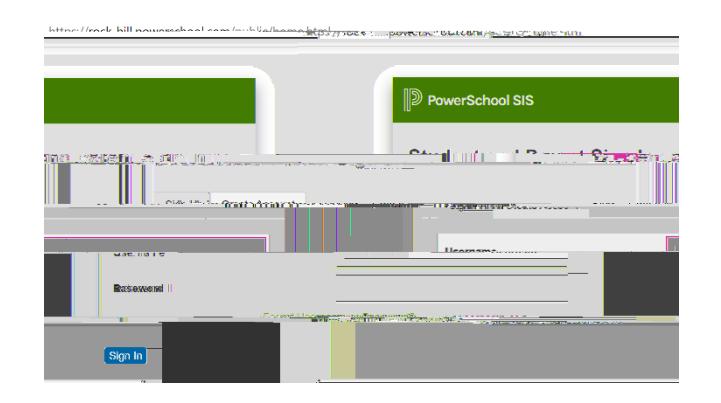